НАУЧНО-ПРОИЗВОДСТВЕННЫЙ ЦЕНТР «ИНТЕРТЕХИНФОРМ»

ВСЕРОССИЙСКОЕ СЕТЕВОЕ ИЗДАНИЕ СПУТНИК ПЕДАГОГА

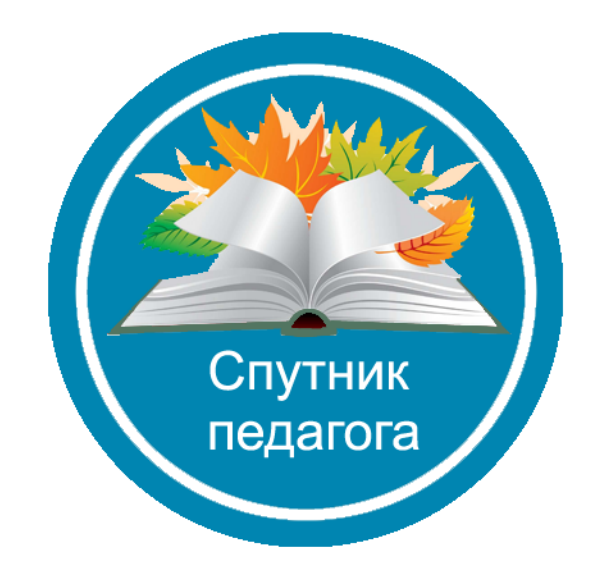

2022 год

# СБОРНИК МАТЕРИАЛОВ **ПУБЛИКАЦИЙ** СЕТЕВОГО ИЗДАНИЯ СПУТНИК ПЕДАГОГА

Сборник материалов публикаций педагогических работников, опубликованных в СМИ с 1 августа 2022 года по 31 августа 2022 года

<u>Nº30</u>

ББК 74 УДК 061.3, 37

В сборник включены избранные тезисы публикаций в сетевом издании «Спутник педагога», опубликованные в период c 1 августа 2022 года по 31 августа 2022 года, в том числе тезисы докладов участников всероссийских научно-практических конференций, проводимых ООО «НПЦ «ИНТЕРТЕХИНФОРМ».

Рассматриваются вопросы обобщения и распространения опыта работы, интеграции и систематизации теоретических и практических наработок в учебновоспитательной деятельности педагогов; вопросы развития интеллектуального творчества учащихся и привлечение их к научно-исследовательской и проектной деятельности.

Материал предназначен для педагогов любых образовательных учреждений.

Редакция сетевого издания:

канд. техн. наук А.В. Каргин (гл. редактор).

Оргкомитет конференции:

ООО «НПЦ «ИНТЕРТЕХИНФОРМ», 300012, г. Тула, ул. Фридриха Энгельса, д.70, литер А1, ком. 91, адрес электронной почты: [info@interteh.info,](mailto:info@interteh.info) сайт в сети Интернет: [http://sputnik-pedagoga.ru.](http://sputnik-pedagoga.ru/)

Сетевое издание «Спутник педагога» является зарегистрированным в Российской Федерации средством массовой информации.

Сетевое издание «Спутник педагога» зарегистрировано в Федеральной службе по надзору в сфере связи, информационных технологий и массовых коммуникаций. Свидетельство о регистрации ЭЛ № ФС 77-67120 от 15.09.2016 года.

Адрес размещения данного документа в сети Интернет: <http://sputnik-pedagoga.ru/spub/sputnik30.pdf>

Сборник материалов публикаций сетевого издания «Спутник педагога». Том 30. [Электронный ресурс]: сборник материалов публикаций педагогических работников, опубликованных в СМИ с 1 августа 2022 года по 31 августа 2022 года / Интертехинформ; под ред. Каргина А.В. – Сетевое издание. – Тула: Интертехинформ, 2022. – Режим доступа: http://sputnik-pedagoga.ru/spub/sputnik30.pdf, свободный. – Загл. с экрана.

0+. Знак информационной продукции согласно Федеральному закону от 29 декабря 2010 г. № 436-ФЗ.

© Авторы публикаций в сетевом издании «Спутник педагога», 2022.

© ООО «НПЦ «ИНТЕРТЕХИНФОРМ», 2022.

### Оглавление

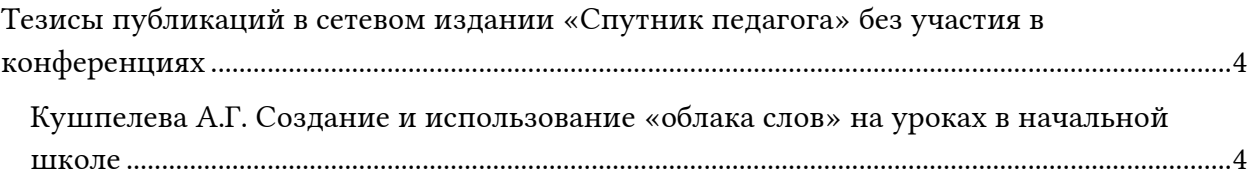

#### <span id="page-3-0"></span>Тезисы публикаций в сетевом издании «Спутник педагога» без участия в конференциях

#### <span id="page-3-1"></span>Кушпелева А.Г.

Создание и использование «облака слов» на уроках в начальной школе

Кушпелева Анна Георгиевна *учитель МКОУ «СШ №1 имени А. М. Горького», г. Фролово Волгоградской области.*

Развитие современного образования неразрывно связано с информатизацией общества. В настоящее время без использования интернет-ресурсов трудно представить себе эффективную деятельность педагога, и использование всех сервисов для обучения, развития учащихся напрямую зависит от целей и задач, которые ставит перед собой и учениками педагог. Один из ресурсов, который предоставляет нам интернет – это использование сервисов для создания «облака слов», дающих возможность разрабатывать педагогу различные задания, направленные как на развитие познавательного интереса к предмету, так и на реализацию принципа активности учащегося в процессе обучения, который был и остаётся одним из основных в дидактике.

Проблема развития учебных способностей школьников всегда являлась одной из наиболее актуальных. Одной из эффективных технологий активизации обучения является метод визуализации учебной информации. С учётом современных технических возможностей идея визуализации информации в процессе обучения приобретает новые черты.

В школьном образовании всегда применяли и применяют самые разные виды наглядности. Использование наглядных средств не сводится к простому иллюстрированию с целью сделать учебный курс более доступным и лёгким для усвоения, а становится органичной частью познавательной деятельности учащихся, средством формирования и развития не только наглядно-образного, но и абстрактно-логического мышления.

По исследованиям психологов – 80% обучающихся являются визуалами и лишь 20% аудиалами и кинестетиками. Данное явление не случайно. В современном обществе происходит глобализация информации, которая приводит к изменениям в ментальном плане, в связи с чем, формируется и приобретает массовое распространение клиповый тип мышления. Таким образом, современному образовательному учреждению важно вовремя скорректировать преподавание дисциплин в соответствии с запросами общества. Клиповое мышление представляет собой приобретнное свойство, которое развивается и формируется в процессе модифицирующихся условий и ритма жизни человека. Клиповое мышление обладает рядом особенностей таких как, быстрота прима и переработки воспринятых данных, преобладание визуального восприятия информации, проблем с восприятием длительной линейной порядка последовательности и однородной информации.

Одним из способов, позволяющим работать с возрастающим потоком учебной и научной информации, а также реализовывать примы совместной деятельности обучающихся, является прим визуализации информации или знаний. Понимание «визуализации» как процесса наблюдения включает в себя мыслительную и познавательную активность личности, а сами визуальные дидактические средства выступают лишь иллюстративной функцией. Необычно, и, весьма полезно для тех детей, у которых развита зрительная память использовать на уроке приём «облако слов».

Суть методики заключается в том, что исследуемый объект или явление описывается в виде набора ключевых слов (облака слов), которые особым образом вписываются в графическую фигуру.

В голове обучающегося картинка начинает ассоциироваться с набором слов, что облегчает усвоение нового материала.

Ключевые слова чаще всего представляют собой отдельные слова, и важность каждого ключевого слова обозначается размером шрифта или цветом.

Уже доказано, что «облако слов» как визуальный организатор активизирует понимание детей, способствует мышлению более высокого порядка, побуждает объяснять: «как я размышляю», «что Я вижу и делаю», «сравнить моё наблюдение, размышление с наблюдениями и размышлениями других».

Облако слов - это один из способов визуализации текстовой информации, который успешно можно использовать в учебной работе:

- как дидактический материал на уроках (в электронном виде или распечатанный на принтере);

- для представления информации о себе или о каком-то человеке (в портфолио, при обобщении опыта, на презентациях, на сайте и/или в блоге);

- для создания ярких, запоминающихся продуктов (открытки, информационнорекламные буклеты, бюллетени, презентации);

- для акцентирования внимания на важных датах, событиях, ключевых моментах (при обобщении опыта, в аналитических материалах, в презентациях и т.п.);

- для представления результатов опроса или обсуждения и многих других вариантов, которые подскажут вам профессиональный опыт и творческое воображение.

Плюсы использования данного приёма для учителя:

- лёгкость создания дидактического материала, экономит время подготовки к уро-

KY;

- возможность применения на различных этапах урока;

- экономит время урока;

- возможность организация деятельности учащихся: в парах, группе, индивидуально:

- возможность дифференцированного подхода к процессу обучения, при работе с детьми с ограниченными возможностями здоровья, так и с «одарёнными» детьми.

Использовать «облако слов» можно на различных этапах урока:

- для определения темы урока;

- для повторения пройдённого материала;

- для ознакомления с новым материалом;

На этапе актуализации знаний можно сгенерировать «облако слов», в котором располагаются основные понятия по данной теме. Например, на уроке русского языка по теме «Состав слова» с помощью облака слов мы вспоминаем все части слова. Ученики выбирают знакомые понятия и объясняют значения используемых слов. При такой

работе все учащиеся участвуют в обсуждении. На уроке литературного чтения «облака» помогают рассказать наизусть стихотворения, биографию писателей.

При изучении новой темы ученики могут выделять наиболее важные слова в текстах для их дальнейшего запоминания или анализа, использовать полученные облака слов в качестве основы (плана) рассказа или презентации. Так на уроке русского языка при изучении темы «Лексика», использовали «облако слов», чтобы выйти на новый учебный материал, учащиеся определили термины и понятия, которые на уроке будут изучены.

По теме «Члены предложения» облако слов было опорным конспектом, с помощью которого ученики запоминали новые понятия. На окружающем мире по теме «Разнообразие животных» использовали «облако слов» для формулирования темы урока. На уроке литературного чтения, изучая творчество Тютчева, с помощью «облака слов» в стихотворении «Весенняя гроза», мы изучали литературные приёмы. На уроках математики можно сделать облако математических терминов, знаков, цифр и предложить самостоятельно составить задания для устного счета. Считаем, что этот вид работы активизирует мыслительную деятельность учащихся, развивает память, математическую речь, внимание, пространственное мышление. Отличная идея использовать облако из цифр.

На этапе речевой разминки для коррекции нарушений устной речи младших школьников создаём облако в виде нужной буквы, заполняем слогами, словами с отрабатываемым звуком: находим слова, в которых звук в начале слова, в середине, в конце; составляем из данных слов предложения и скороговорки.

На этапе словарной работы по русскому языку создаём «Словарные облака», вопервых, чтобы учащиеся правильно записывали понятия и термины, во-вторых, чтобы зрительно запоминали написание слов, в-третьих, их также можно использовать при взаимопроверке на словарном диктанте.

С помощью «Облака слов» проводим дидактические игры: на уроке русского языка мы восстанавливали пословицы об учении, о труде, об осени. Изучая тему «Антонимы» проводили игру «Найди пару», где соотносили пары антонимов, по теме «Омонимы», «Имена прилагательные» игру «Исключи лишнее». По теме «Устное народное творчество» проводили игровой марафон, разбив класс на команды и предложив каждой из них расшифровать облака с пословицами и поговорками.

Также облако слов используем и при подведении итогов урока, на этапе рефлексии. Оно помогает ученикам осмыслить виды и способы работы, проанализировать свою активность и, конечно, выявить пробелы.

Существует несколько сервисов, позволяющих учителю создать облако с необходимым содержанием.

WordCloud.pro – самый простой сервис, который можно использовать в работе. В сервисе WordCloud.pro получается картинка в формате png. Слова в облаке будут разного размера и цвета.

Используя данный сервис, педагог получает возможность создания собственных материалов для работы по любому предмету и любой теме, на любом этапе урока.

Преимущества WordCloud.pro:

- русскоязычный формат;

- интуитивно понятный интерфейс;
- бесплатный основной пакет шаблонов;
- даны красочные трафареты;
- имеется возможность изменения цвета фона и текста;
- простой и удобный в использовании.

На основе «облака слов» можно придумать множество различных заданий, которые помогут привлечь внимание учащихся к изучаемому материалу, развитию познавательной деятельности. Выберите тему, придумайте текст, воспользуйтесь готовым шаблоном, а сервис красиво оформит облако слов. Все это способствует созданию оригинального задания за минимальное время.

Рассмотрим алгоритм создания облака слов.

Заходим на сервис https://wordcloud.pro/ru.

1. Пройдите регистрацию на сайте, получите письмо на электронную почту и подтвердите регистрацию, пройдя по указанной в письме ссылке.

2. Чтобы создать своё облако, в главном меню выберите вкладку «Студия».

3. Нажимаем зелёную кнопку «Выберите эскиз».

Некоторые эскизы представлены в 2-х вариантах: светлый и тёмный. Для перехода к следующему варианту кликните на изображение или воспользуйтесь указателями «вперёд» и «назад».

4. Если эскиз вам нравится – нажмите кнопку «Выбрать», и он станет основой вашей картины из слов. Если нет – просто закройте окно, чтобы подобрать что-то другое.

Выбранный эскиз будет выделен зелёной линией.

5. Нажимаем вторую кнопку «Добавьте слова», печатаем свои слова, набирая в окошке одно слово или короткое словосочетание (красная стрелка вверх), нажимаем галочку, появляется слово в столбике «Свои слова».

После того, как список слов сформирован, иконки вставлены – пора посмотреть, что получилось. Для этого перейдите в третью закладку «Оцените результат». Появится готовое облако слов. На этой стадии можно редактировать расположение слов, для этого надо кликнуть вверху справа «Обновить дизайн», слова будут располагаться в другом порядке. Таким образом, в учебных облаках можно выбрать наиболее удачное расположение терминов, на которых вы бы хотели акцентировать внимание учащихся. Обычно наиболее крупным шрифтом выделяются слова, стоящие первыми в списке.

Вы можете сохранить изменения, если получившаяся картина вам нравится. Также можно вернуться к предыдущей версии, отменив изменения, создать копию или удалить дизайн.

Обновляя дизайн, можно получить несколько вариантов «словарных облаков». На их основе можно подготовить дидактические карточки.

Сервис Tagul.com, как и предыдущий сервис, позволяет создать облако слов из текста, введённого пользователем или со страницы по указанному адресу.

Облако может иметь различную форму и цветовое решение. Каждое слово облака представляет собой гиперссылку для поиска в Google.

Для начала работы необходимо зарегистрироваться в сервисе или войти, используя аккаунт социальных сетей. Сервис поддерживает кириллицу.

Созданным облаком можно поделиться, используя ссылку, а также можно получить код для встраивания облака на страницы сайтов, блогов.

Сервис позволяет сохранить облако слов не только как растровое изображение (расширение PNG), но и как векторное (SVG). Также вы можете просто распечатать облако на принтере.

Сервис Wordclouds.com является бесплатным онлайн-генератором облака слов или тегов из текста, предоставленного вами. В облаке выделяются более крупно слова, которые чаще всего встречаются в исходном тексте. Вы можете настроить облако, используя различные шрифты, макеты, фоны и цветовые схемы.

Список литературы

1. Заир-Бек С., Муштавинская И. Развитие критического мышления на уроке. Пособие для учителя. – М.: Просвещение, 2004.

2. Калайтанова И. Приём кластер на уроке. Что это такое и как его использовать? http://pedsovet.su/metodika/priemy/5673\_metod\_klaster\_na\_uroke.

3. Обучаем лексике при помощи «Облака слов» http://www.teacherjournal.ru/shkola/anglijskij-yazyk-i-literatura/10420-obuchaem-leksike-pripomoshhi-qoblaka-slovq.html.

4. Шутова Г. Приём «Логическая цепочка»: http://pedsovet.su/metodika/priemy/6028\_logicheskaya\_cepochka.

Сборник материалов публикаций сетевого издания «Спутник педагога»

## Том 30

Сборник материалов публикаций педагогических работников, опубликованных в СМИ с 1 августа 2022 года по 31 августа 2022 года

Сетевое издание.

Зарегистрировано в Федеральной службе по надзору в сфере связи, информационных технологий и массовых коммуникаций. Свидетельство о регистрации ЭЛ № ФС 77-67120 от 15.09.2016 года.

0+. Знак информационной продукции согласно Федеральному закону от 29 декабря 2010 г. № 436-ФЗ.

> Адрес размещения данного документа в сети Интернет: <http://sputnik-pedagoga.ru/spub/sputnik30.pdf>

> > Опубликовано 23.11.2022 г.

ООО «НПЦ «ИНТЕРТЕХИНФОРМ», 300012, г. Тула, ул. Фридриха Энгельса, д.70, литер А1 ком. 91, телефон: +7-4872-25-24-73, адрес электронной почты: info@interteh.info, сайт в сети Интернет: http://sputnik-pedagoga.ru.